<span id="page-2-0"></span>Open Table or Figure or Plot with initial data and use Processing → Integrate menu item.

## $\mathbf{x}$   $\mathbf{x}$

## <span id="page-2-1"></span>**Baseline Correction**

If your initial data to be integrated contains a baseline (usually constant or linear), you may want to subtract it from data **before** integrating. The constant baseline will result in linearly growing integral.

In such case the algorithm may be the following:

- 1. Create Fit Plot with your initial table data
- 2. Add a Fit Curve which simulates the baseline. Usually it will be Line Fit Curve. You may specify you own equation (**Pro** only)
- 3. Specify Fit Interval so that it does contain only noise points
- 4. Fit the data by clicking Fit Sum button
- 5. Subtract the baseline fitting curve from data by checking Baseline check box in curves list
- 6. Use menu Processing  $→$  Integrate to integrate the data without baseline

## <span id="page-2-2"></span>**Formula**

To perform integration you should specify two columns: x and y. Missing values are ignored.

MagicPlot uses Wtrapezoidal rule to compute the integral:

<span id="page-2-3"></span>
$$
\mathbf{S}_n \mathbf{e}_2^1 \sum_{j=2}^n \left( x_j - x_{j-1} \right) \left( y_j + y_{j-1} \right), \ n = 2...N; \ I_1 = 0
$$

From: <https://magicplot.com/wiki/> - **MagicPlot Manual**

Permanent link: **<https://magicplot.com/wiki/integration?rev=1287065627>**

Last update: **Sun Nov 8 12:20:32 2015**

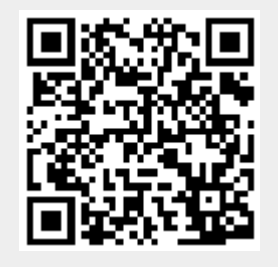